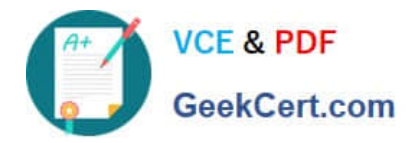

# **MB6-704Q&As**

Microsoft Dynamics AX 2012 R3 CU8 Development Introduction

## **Pass Microsoft MB6-704 Exam with 100% Guarantee**

Free Download Real Questions & Answers **PDF** and **VCE** file from:

**https://www.geekcert.com/mb6-704.html**

100% Passing Guarantee 100% Money Back Assurance

Following Questions and Answers are all new published by Microsoft Official Exam Center

**C** Instant Download After Purchase

- **83 100% Money Back Guarantee**
- 365 Days Free Update
- 800,000+ Satisfied Customers

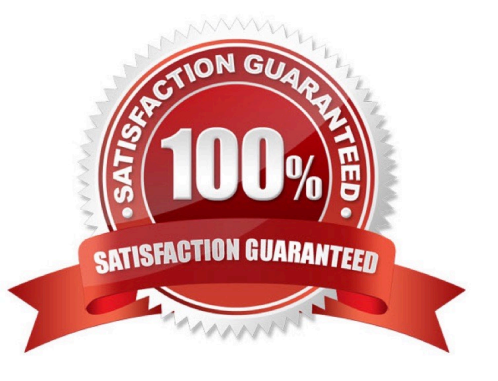

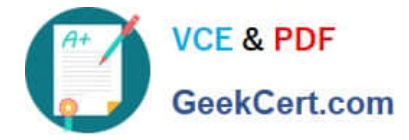

#### **QUESTION 1**

You create a duty to maintain customer master information.

You need to identify to which elements you can add the duty.

Which two elements should you identify? Each correct answer presents a complete solution.

- A. Process Cycles
- B. Policies
- C. Permissions
- D. Privileges
- E. Roles
- Correct Answer: CD

Add or modify the content of the privilege or duty.

\*

(C) To add permissions to a duty or privilege, click Add... to open the Add permissions to priv- ilege form.

\*

 (D) To add an existing privilege to a duty, right-click the privilege in the left pane, and then click Copy. Right-click the duty, and then click Paste.

Reference: Create or modify a security privilege, duty, or process cycle [AX 2012]

#### **QUESTION 2**

You are developing X++ code to retrieve data from a table named Table l.

You need to use a select statement to retrieve only records from Table I that have related records in a table named Table2.

Which type of join should you use?

A. Inner

- B. Exists
- C. Outer
- D. Not exists

Correct Answer: A

InnerJoin: - Combined data source select the record from the main table that matches records in the joined table and

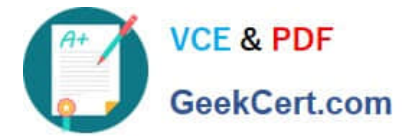

vice versa. There is one record for each match. Records without related records in the other data source are eliminated from the result.

Reference: Link Type and Join Types in ax 2012

#### **QUESTION 3**

You need to add a conditional statement into a query object. Which class should you use?

- A. Query Item
- B. Query Build Data Source
- C. Query
- D. Query Range

Correct Answer: C

In Microsoft Dynamics AX, you can create a query to retrieve data by using the query classes.

Note: The Query class enables you to create, read, update, and delete X++ code and metadata.

The Query class embodies the structure of a query. Objects of this type are not used for fetching records from the database. Instead, use a QueryRun object that may be assigned a query object. The dynamic behavior of a query is defined by the . The static behavior is defined by the Query class. Queries contain one or more data sources that correspond to tables in the database. The data sources are specified by using QueryBuildDataSource objects.

Incorrect Not B: The QueryBuildDataSource class provides the building blocks that queries are made of. Data sources are arranged in hierarchies that define the sequence in which records are fetched from the tables that are assigned to the data sources. Each data source defines the order in which the records are fetched, and also the criteria that must be met by the selected records. This class lets you create, read, update, and delete X++ code and metadata. Not D: Query range value expressions can be used in any query where you need to express a range that is more complex than is possible with the usual dot-dot notation (such as 5012..5500).

Reference: How to: Create Queries by Using X++ [AX 2012]

#### **QUESTION 4**

You have two data sources named Items and Item Details. There is a relationship between the data sources. Item Details contains detailed information about each item in Items. You plan to create a form that contains two grids.

You need to configure the form to display the details of an item when the item is selected.

What should you set?

- A. The Link Type of Items
- B. The Join Source of Items
- C. The Link Type of Item Details
- D. The Join Source of Item Details

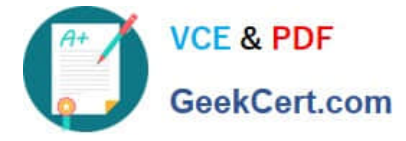

Correct Answer: D

Item Details is the Child data source. We set the Join Source on the Item Details to Items. See step 5 below.

Note:

You can use form data sources to join tables that create a parent/child relationship between data records. Typically, the records from the data sources are visually separated on the form. For ex- ample, you use a grid to list order records and

a second grid that us lists the order lines associated with each order. The following steps show how to add and join the tables.

To Join Data Sources that Create Parent/Child Links

1.

In the AOT, expand the form, and then expand the Data Sources node.

2.

 Press CTRL-D to open a second AOT, expand Data Dictionary, and then expand Tables. The AOT lists the tables you can use as a form data source.

3.

 To add tables to the form data source, drag two tables and drop each table on the Data Sources node of the form in the first AOT. The tables are added as data sources to the form.

4.

Identify the table you will use as the parent data source. The other table will be the child data source.

5.

Set the JoinSource property on the child data source to the name of the parent data source.

6.

 Set the LinkType property of the child data source to Active, Passive, or Delayed. The LinkType property specifies how to update the child data source in response to a change in the parent data source.

7.

Create the form design, and then add fields from each data source to the form. Typically, you add two grid controls. One grid displays fields from the parent data source. The second grid displays fields from the child data source. Reference: How to: Join Parent/Child Data Sources for a Form [AX 2012]

#### **QUESTION 5**

You have a table that contains invoices.

You need to create a Fact Box that displays the number of invoices in the table.

Which type of Fact Box should you use?

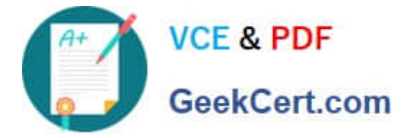

- A. form part
- B. cue group
- C. cue
- D. info part

Correct Answer: D

\*

Info part:

part that shows a collection of data fields from a specified query. An info part uses metadata to describe how the data appears. As a result, you can use an info part in both the client and EP.

\*

FactBox type: Fields and values

Info part or form part

A FactBox that shows a list of field names and values. The value can include a link that opens the record in a form.

Incorrect:

Not A: Form Part

A part that represents a pointer to a form. You use a form part when you want a form to appear in the FactBox pane, enhanced preview, or preview pane.

Not B: cue group

A part that includes reference to one or more cues. You use a cue group to list a collection of query results. Typically, the list shows summary data that is related to a record or a task.

Reference: Parts [AX 2012]

[MB6-704 VCE Dumps](https://www.geekcert.com/mb6-704.html) [MB6-704 Practice Test](https://www.geekcert.com/mb6-704.html) [MB6-704 Exam Questions](https://www.geekcert.com/mb6-704.html)

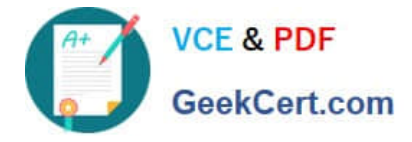

To Read the Whole Q&As, please purchase the Complete Version from Our website.

## **Try our product !**

100% Guaranteed Success 100% Money Back Guarantee 365 Days Free Update Instant Download After Purchase 24x7 Customer Support Average 99.9% Success Rate More than 800,000 Satisfied Customers Worldwide Multi-Platform capabilities - Windows, Mac, Android, iPhone, iPod, iPad, Kindle

We provide exam PDF and VCE of Cisco, Microsoft, IBM, CompTIA, Oracle and other IT Certifications. You can view Vendor list of All Certification Exams offered:

#### https://www.geekcert.com/allproducts

### **Need Help**

Please provide as much detail as possible so we can best assist you. To update a previously submitted ticket:

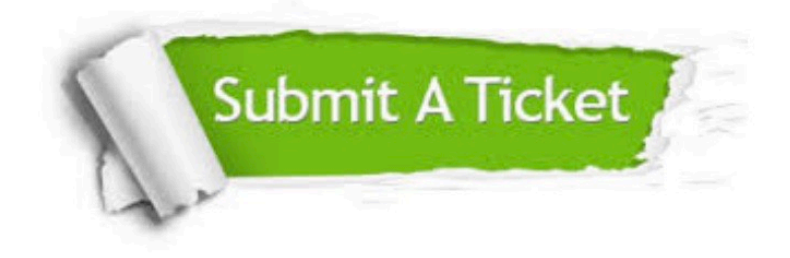

#### **One Year Free Update**

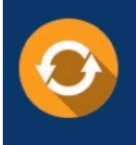

Free update is available within One fear after your purchase. After One Year, you will get 50% discounts for updating. And we are proud to .<br>poast a 24/7 efficient Customer upport system via Email

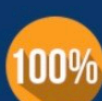

**Money Back Guarantee** To ensure that you are spending on

quality products, we provide 100% money back guarantee for 30 days from the date of purchase

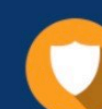

#### **Security & Privacy**

We respect customer privacy. We use McAfee's security service to provide you with utmost security for vour personal information & peace of mind.

Any charges made through this site will appear as Global Simulators Limited. All trademarks are the property of their respective owners. Copyright © geekcert, All Rights Reserved.